# **Bill James Electronic Baseball Encyclopedia for Windows - 1996 Edition (Version 1.51)**

## **Supplemental Documentation (as of December 12, 1996)**

## **Introduction**

*Before you call for technical assistance*, save time and money by taking the following steps:

1. *Consult the Help Function* within the Encyclopedia to answer your questions about how the program functions. In most cases the answers to your questions can be found there. Help is only a mouse click away. You should use it often.

2. *Consult this Document* to determine if you question is answered here.

3. If you still cannot resolve your problem then *contact Technical Support* (see section 1.0 below).

# **Contents**

### **1.0 Contacting Miller Associates**

- **1.1**Technical Support By Phone
- **1.2**Technical Support OnLine
- **1.3**Ordering Products
- **1.4**Comments and Suggestions

## **2.0 Installation Options**

 **2.1**What installation options are available? **2.2**What options are available after the Encyclopedia is already installed?

## **3.0 Using the Encyclopedia with Baseball for Windows**

## **4.0 Statistical Data Errata**

**4.1**Team Data

## **5.0 What's new in the 1995 edition (Version 1.50)**

 **5.1**Articles **5.2**Statistics **5.3**Features

## **6.0 What's new in the 1996 edition (Version 1.51)**

- **6.1**Articles
- **6.2**Statistics

## **7.0 Some Additional Tips and Reminders**

- **7.1**PLAYER LISTS! What are they for?
- **7.2**Displaying and Printing Charts
- **7.3**Processing Player Leader Boards
- **7.4**Defensive Player Leader Boards

## **1.0 CONTACTING MILLER ASSOCIATES**

### **1.1** Technical Support - By Phone

### **The current Technical Support number and hours are**:

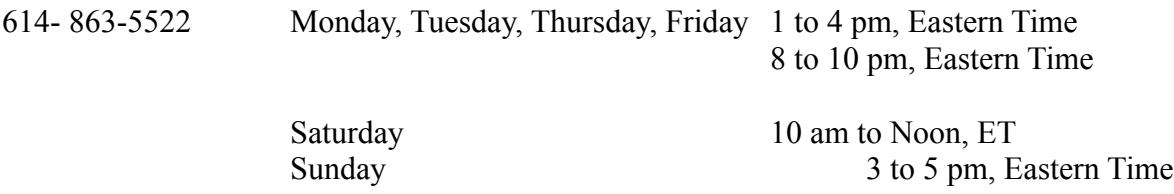

Note: these hours are subject to change.

### **1.2** Technical Support - OnLine

**Compuserve**: To obtain support via Compuserve use: E-Mail address: 75162,1203 (via internet 75162.1203@cis.com) or go to the Game Publishers Forum C (GO GAMCPUB) and look for the Miller Associates section on the menu of game publishers. There is also a Miller Associates Library where files that are of interest to Baseball for Windows users can be found. To contact Compuserve call 1-800-848-8990 (1-800-635-6225 in Canada) for more information on signing up.

**Prodigy**: To obtain support via Prodigy: go to the Games Bulletin Board (JUMP GAMES BB) and look for APBA - BBWin topics (or other related topics) or start your own (just preface the topic with APBA - ). To sign up, run the installation program included on the CD-ROM, or for more information call 1-800-766-3449.

**1.3** Ordering Products

To order additional Miller Associates products call: **1-800-654-5472.**

#### **1.4** Comments and Suggestions

Miller Associates welcomes your feedback. You may direct comments and suggestions about any of our products to:

Miller Associates, Inc. 11 Burtis Avenue, Suite 200 New Canaan, CT 06840 Phone: 203-972-0777 Fax: 203-966-7547

## **2.0 INSTALLATION OPTIONS**

**2.1** What installation options are available?

The first time you run the installation program you have two options.

A. **Standard Installation**: This option puts the minimum amount of data on the hard drive, about 5 megabytes, but requires the use of the CD-ROM drive during operation. When using the Encyclopedia with this option all reports and charts will take longer to create due to the fact that all statistical data is read from the CD-ROM.

**Standard Installation Summary**: Minimum hard drive space used. Slower report generation.

B. **Full Installation**: This option puts all of the data on the hard drive, about 60 megabytes, and the CD-ROM drive is NOT used during operation. All functions in the Encyclopedia will run significantly faster.

**Full Installation Summary**: Maximum hard drive space used. Faster report generation.

## **2.2** What options are available after the Encyclopedia is already installed?

After using the Encyclopedia for a while you may wish to change your configuration. You have three choices:

1. **Uninstall**: You may permanently remove the Encyclopedia from your hard drive by selecting this option. It may be re-installed at a later date.

2. **Standard Installation**: This will reinstall the Encyclopedia using the minimum amount of hard drive space.

3. **Full Installation**: This will reinstall the Encyclopedia placing all the data on your hard drive.

# **3.0 USING THE ENCYCLOPEDIA WITH BASEBALL FOR WINDOWS**

Baseball for Windows (Version 3.0 with Ernie Harwell Broadcast Blast), includes an upgrade to Advanced Draft that allows you to create new players (or modify old ones) on a data disk *using the statistics in the Encyclopedia*. Please note the following:

- Prior versions of Baseball for Windows, before 3.0, do not have the ability to import players from the Encyclopedia.

- Baseball for Windows 3.0 cannot import players from the original DOS version of the Encyclopedia.

- Additionally, *Wizard for Windows* also has the ability to import players from the encyclopedia.

# **4.0 STATISTICAL DATA ERRATA**

## **4.1 TEAM DATA**

Almost all Team, Division, League, and Organizational data presented in the Encyclopedia was compiled from the totals of the individual players, not the "official" totals presented in other reference sources.

It is important to note that the "official" totals often do not tally to the sum of the individual players

for several reasons:

- Historical compilation and reconciliation errors. These errors exist even in relatively modern times (into the 1970's in fact).

- Statistics that are counted differently for teams. Shutouts, Earned Runs, Double Plays, Triple Plays. Note: Only team double plays is stored as a separate statistic in the encyclopedia and is used in the reports as indicated below.

- Statistics that are relavent to teams only. Games Played, Wins, Losses, W/L Percentage, Games Behind, and Place. Note: All of these are stored as separate statistics in the encyclopedia and are used in the reports as indicated below.

The reports that **do use** "official" team data (not the totals of the individual players) are:

a. Team - History - Summary Report uses team Games Played, Wins, Losses, W/L Percentage, Games Behind, and Place.

b. Team - History - Offense, Pitching, and Defense Reports use team Games Played and Double Plays.

c. Season - History - Standings Report uses team Wins, Losses, W/L Percentage, and Games Behind.

d. Season - History - Offense, Pitching, and Defense Report uses team Games Played and Double Plays.

Important Note: Season - Team Roster and the Team and Season Defense by Position reports do not use team Games Played and Double Plays. The team total of Games Played actually represents *player appearances*, and total Double Plays represents *the number of players participating in double plays*.

# **5.0 WHAT'S NEW IN THE 1995 EDITION (VERSION 1.5)**

## **5.1 ARTICLES**

This year new author, Bob Cunningham, has contributed over 200 biographies of modern players almost half of which were rookies in 1995! Bob also updated many other modern players and the franchise histories.

# **5.2 STATISTICS**

Of course, all of the 1995 stats are now at your finger tips! In addition STATS, Inc. has done a tremendous job updating the defensive statistics including virtually every game played by every player and correcting a number of the 19th century inaccuracies.

## **5.3 FEATURES**

The 1995 Edition includes several enhancements.

1. Handedness (batting and throwing arm) has been added to the Team Roster reports.

2. Debut Date is now displayed on all Player History reports.

3. The Team and Season Defense reports provide reminders about the statistics shown on these reports. See 4.1 above for more information.

4. The Player Comparison report has been corrected when partial careers are compared.

5. **Dynamic sorting of on-screen reports**. This exciting new feature allows you to sort on any statistic visible (or invisible if using the Standard format) on the Player History, Team History, Season History, and Team Roster reports. This option works for all statistical categories; offense, pitching, defense, and defense by position (sorting each position individually). Note: the sort capability is not available on the Player History report when using the *cumulative option.*

To access this new feature run any report. Click on the control menu (the minus sign in the upper left corner of the report window), as if you were going to Print the report. Below the Print menu item you will now see the Sort By ... menu item. Click on it and select the statistic of interest and the direction you wish to sort, ascending or descending, then press OK.

The report will dynamically resort the years, seasons, or players on the screen in that order, adding a little note at the top to remind you of the current sort. Select the DEFAULT statistic if you wish to return the report to the standard sort order format.

Want to find a players best season, just sort 'em by your favorite stat and you will!

# **6.0 WHAT'S NEW IN THE 1996 EDITION (VERSION 1.51)**

## **6.1 ARTICLES**

This year, STATS Inc. supplied up-to-date player reports straight out of their Scounting Notebook for approximately 200 players. Read what these seasoned analysts have to say about the most promising rookies of 1996 and the biggest question marks for 1997. Each player report has sections on the past season, hitting or pitching, defense, and the 1997 outlook. Additionally the active franchise histories and highlights of the past season were updated. Complete 1996 player awards are included. Players with scouting reports by STATS Inc.:

**Atlanta** Jermaine Dye, Andruw Jones, Greg McMichael, Terrell Wade, Mark Wohlers **Baltimore** Rocky Coppinger, Jimmy Haynes, Rick Krivda, David Wells, Todd Zeille **Boston** Darren Bragg, Mark Brandenberg, Wil Cordero, Nomar Garciaparra, Tim Naehring, Troy O'Leary, Mike Stanley, John Valentin, Mo Vaughn, Tim Wakefield

**California** Darin Erstad, Todd Greene, Tim Salmon, J.T. Snow, Randy Velarde

**Chicago**(AL) James Baldwin, Tony Castillo, Jeff Darwin, Roberto Hernandez, Norberto Martin, Kevin Tapani, Robin Ventura

**Chicago**(NL) Larry Casian, Tyler Houston, Brooks Kieschnick, Bob Patterson, Amaury Telemaco, Steve Trachsel, Turk Wendell

**Cincinnati** Hector Carrasco, Thomas Howard, Eric Owens, Roger Salkeld, Jeff Shaw

**Cleveland** Brian Giles, Damion Jackson, Manny Ramirez, Kevin Seitzer,Jim Thome, Jose Vizcaino, Omar Vizquel

**Colorado** Quinton McCracken, Jayhawk Owens, Jeff Reed, Kevin Ritz, Larry Walker, Jamey Wright, Eric Young

**Detroit** Brad Ausmus, Raul Casanova, Justin Thompson,

**Florida** Luis Castillo, Greg Colbrunn, Rick Helling, Mark Hutton, Billy McMillion, Ralph Milliard,

Rob Nen, Jay Powell, Edgar Renteria, Marc Valdes

**Houston** Tony Eusebio, Mike Hampton, Brian L. Hunter, Todd Jones, James Mouton, Billy Wagner, Donnie Wall

**Kansas City** Johnny Damon, Tom Goodwin, Mike Macfarlane, Bip Roberts, Chris Stynes, Mike Sweeney

**Los Angeles** Roger Cedeno, Karim Garcia, Wilton Guerrero, Mark Guthrie, Chan Ho Park, Scott Radinsky, Ismael Valdes

**Milwaukee** Jeromy Buritz, Jeff Cirillo, Jeff D'Amico, Mike Fetters, John Jaha, Mark Loretta, Mike Matheny, Marc Newfield, Jose Valentin, Fernando Vina, Gerald Williams

**Minnesota** Ron Coomer, Rich Becker, Matt Lawton, Jose Parra, Scott Stahoviak, Dave Stevens, Todd Walker

- **Montreal** Tavo Alvarez, Omar Daal, Darrin Fletcher, Vladimar Guerrero, Mike Lansing, Henry Rodriguez, F.P. Santangelo, Ugueth Urbina, John Wetteland, Rondell White
- **New York**(AL) Derek Jeter, Graeme Lloyd, Ruben Rivera, Mariano Rivera
- **New York**(NL) Todd Hundley, Bobby Jones, Alex Ochoa, Rey Ordonez, Roberto Person, Paul Wilson
- **Oakland** Willie Adams, Tony Batista, Rafael Bournigal, Scott Brosius, Buddy Groom, Jose Herrera, Doug Johns, John Wasdin, Ernie Young
- **Philadelphia** Mike Grace, Desi Relaford, Scott Rolen, Ken Ryan, Kevin Sefcik, Kevin Stocker **Pittsburgh** Jermaine Allensworth, Trey Beamon, Mark Johnson, Jason Kendall, Jeff King, Dan Miceli, Jason Schmidt

**San Diego** Dustin Hermanson, Scott Livingstone, Scott Sanders, Greg Vaughn

Seattle Norm Charlton, Joey Cora, Sterling Hitchcock, Mike Jackson, Terry Mulholland, Paul Sorrento, Matt Wagner, Mark Whiten, Dan Wilson

**San Francisco** Rich Aurilia, Marvin Benard, Doug Creek, Shawn Estes, Osvaldo Fernandez, Glenallen Hill, Jim Poole, William VanLandingham, Desi Wilson

**St. Louis** Luis Alicea, Cory Bailey, Alan Benes, Tony Fossas, Brian Jordan, Mark Petkovsek, Mark Sweeney, Dmitri Young

**Texas** Kevin Elster, Rusty Greer, Darryl Hamilton, Mark McLemore, Darren Oliver, Ivan Rodriguez, Mike Stanton

**Toronto** Jacob Brumfield, Tim Crabtree, Carlos Delgado, Marty Janzen, Charlie O'Brien, Martinez Sandy, Ed Sprague, Mike Timlin

## **6.2 STATISTICS**

Of course, all of the 1996 stats are now at your finger tips! In addition STATS, Inc. has continued to update their database and corrected a number of the 19th century inaccuracies.

# **7.0 SOME ADDITIONAL TIPS AND REMINDERS**

## **7.1 PLAYER LISTS! WHAT ARE THEY FOR?**

The name Player List is somewhat misleading. Think of it as a Player Filter, i.e. a way of screening out some players from the large group of over 14,000, to a manageable set of players that you want to focus on for a while.

There are two basic concepts to understand about its use:

1. Building a list *restricts those players whose names are visible in dialogs*, i.e. those who can be selected. If the number of players is small enough then all players (A..Z) not just the A's will be visible.

Building a list *does not allow you to run statistical reports* for the selected players *as a group*!

2. Lists are generated using a very "high level" search, allowing you to hone in on groups of players **very quickly.** The downside to this is, that you may not get exactly the players you are expecting. For example, if you choose Minnesota Twins and 1994, you will NOT get all the players who played

for the Twins in 1994. You will get a much wider group of players, those who played for the Twins (in any year) AND also played in 1994 (for any team).

In HELP, search for the term Player Lists for more detail, and remember HELP is there to be used! If you don't understand something, please look it up.

## **7.2 DISPLAYING AND PRINTING CHARTS**

**DISPLAYING**: Charts are easier to read when created using the maximum available screen space. When generating a chart use the Full Screen option. This can be found under **Options - Preferences**, Display Windows, Full Screen. Alternatively, maximizing the chart window after it is displayed will expand the viewing area.

**PRINTING**: The **Help function** indicates that all Charts can be printed without being displayed by pressing the Print Button on a Chart Dialog. This is not true, and no print buttons exist on Chart Dialogs.

All Charts must be displayed on this screen and then printed via the system menu, as is the case with all Leader Boards as well.

# **7.3 PROCESSING PLAYER LEADER BOARDS**

**IMPORTANT REMINDER**: You may display other reports and charts *while a leader board is being processed*. To remove it from the viewing area, click the minimization (down arrow in the upper right hand corner) of the Leader Board Progress Window, just a you would for any other report or chart. When the Leader Board is completed it will automatically pop-up and display itself.

You may also queue up several Leader Boards but each will be processed sequentially. When the first is completed the second will automatically begin processing, and so on.

**SPEEDING UP THE PROCESS**: Although many Leader Boards take under a few minutes, some of them can take a good deal longer, particularly if you are running from the CD-ROM. Please note the following basic rules:

1. Careful selection of your "Criteria" is the most important factor in speeding up the process of any Leader Board. The more SPECIFIC your criteria the fewer candidates need to be examined to find the leaders.

For example, finding the top 10 players with the highest batting average in a season will take longer than finding the top 10 right handed players with the highest batting average in a season.

2. The most important criteria selection involves the choice of POSITION with the appropriate STATISTICAL CATEGORY.

**OFFENSE AND BASERUNNING**: When examining an offensive statistic eliminate Pitchers, None, and Multiple Unknown from the Position List. These players will never be the leaders in these categories. You may optionally uncheck the Primary Position option, which will include some 19th century players who are primarily pitchers, but had extensive playing time at other positions.

If you are specifically interested in Pitcher or players without positions, them choose that

position ONLY.

**PITCHING**: When examining a pitching statistic, eliminate all positions except Pitcher, but do not check the Primary Position only option. Non-pitchers will never lead in any pitching category, and including non-pitchers who have pitching data will ensure the consideration of players like Babe Ruth and Monte Ward who are not primarily pitchers but have extensive pitching careers.

**DEFENSE:** When examining a defensive statistic, eliminate all positions except the one of interest, e.g. Second Base, or Catcher. Comparisons of defensive statistics across positions generally does not provide useful information. You may optionally uncheck the Primary Position option which will include players with long careers at secondary positions (e.g. Rod Carew, Pete Rose), but will add additional time to the process.

3. Set your Minimum Criteria carefully. Millions of interesting Player Leader Boards can be created in the Encyclopedia, but it is possible to create ones that produce little or no information.

For example, suppose you choose to find, the top 10 players with the highest Career Total - Batting Average, with a minimum of 3,000 Plate Appearances, but also select only the years 1993 and 1994. In this case, *no player will qualify* (since no player can amass 3,000 PA's in a two year span) and thousands of players will be processed to find this out. Select a minimum that has meaning in relation to your other selections.

Consider the combination of selections you've made very carefully to avoid these types of situations.

### **7.4 DEFENSIVE PLAYER LEADER BOARDS**

When choosing a Player Leader for Defense be aware that some statistics are not computed for certain positions even though they can be selected. When choosing a statistic make sure it is compatible with the combination of positions you have selected, otherwise you may process a large number of players only to get the message

## **NO PLAYERS MET THE REQUESTED CRITERIA**

The statistics to watch out for are:

**Passed Balls**: Valid for Catchers only. **Successful Chances Per Game**: Valid for 2B, SS, 3B, and OF only.

Be sure to eliminate invalid positions to avoid extra processing time, and include at least one valid position.

## **7.5 TRIPLE PLAYS**

Although triple plays are included as a valid statistic in Leader Boards and Charts, there is almost no data included in our current database, and the little that does exist is for players who participated in triple plays, not team triple plays. Don't bother to run reports for them at this time.

## **7.6 A FEW WORDS ABOUT STATISTICS AND ARTICLES**

The Bill James Electronic Baseball Encyclopedia is the repository for an enormous quantity of

statistics and articles.

**Miller Associates** (the Program) , **Stats, Inc.** (the Statistics & Scouting Reports), **Double Play** and **Bob Cunningham** (the Text Articles), and **Paul Dickson** (the Quote of the Day) have made every effort to ensure that the information presented is accurate. In spite of all our efforts, it is possible that you may discover an error, or more likely a statistical discrepancy between other reference materials and ours.

If you do find a problem, please let us hear about it so that it may be corrected in future versions. However, before contacting us, be aware that many source materials differ on player statistics, particularly those before the 1920's.